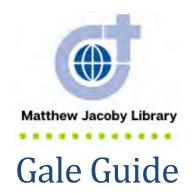

Gale is an online search platform that offers a wide-range of sources geared to different academic levels—from elementary to college. Divine Word College students have access to 42 Gale Titles making it a comprehensive source of information. Gale calls its individual databases "Titles." A database/title is a searchable collection of information.

Use this guide to access and search Gale.

## **Contents**

| Access Gale                               | 2  |
|-------------------------------------------|----|
| Search for a Source in Gale               | 4  |
| Quick Search                              | 5  |
| Advanced Search                           | 7  |
| Use Additional Search Tools               | 10 |
| Topic Finder                              | 10 |
| Subject Guide Search                      | 15 |
| Publication Search                        | 19 |
| Save Documents, Citations, and Highlights | 20 |
| Use Highlights, Notes, and Definitions    | 22 |
| Highlights                                | 24 |
| Notes                                     | 25 |

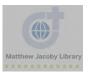

| Define                       | 26 |
|------------------------------|----|
| se Gale's Dictionary Feature | 26 |
| on-Academic Titles           | 27 |
| eed Help?                    | 29 |
| Gale Help Page               | 29 |
| Library Help                 | 30 |

# **Access Gale**

- 1. Go to the **Divine Word College** website (<a href="https://www.dwci.edu/">https://www.dwci.edu/</a>)
- 2. Hover your cursor over **Academics** and click <u>Matthew Jacoby Library</u>
- 3. Click Online Resources

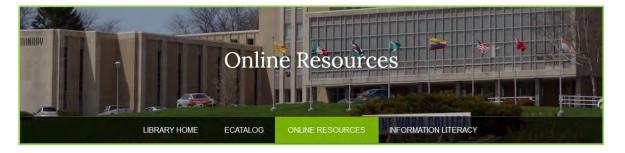

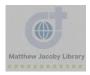

### 4. Click Gale Reference

# Online Resources

**eCatalog**; We have recently implemented a new Integrated Library System. You can now search for and identify library materials that will aid you in your studies. In addition, by logging onto the eCatalog, with your username and passowrd, you are able to manage your library account and recommend items for purchase. Contact the library staff to obtain a username and password.

<u>Credo Reference</u>: Get definitions, illustrations, pronunciations and other useful information from this collection of hundreds of subject encyclopedias and dictionaries.

EBSCOhost: A comprehensive index to many hundreds of magazines, newspapers and other resources. Includes images of

Encyclopedia Britannica Online: Britaninca Online is a well-known encyclopedia publisher.

Gale Reference

State Library of Iowa

WorldCat: A worldwide catalog listing over 274 million books, periodicals, films, CDs, maps and other items in 485 languages held by more than 71,000 libraries around the globe.

<u>Mángo</u>: Mángo prepares learners for realistic conversations and strengthens everyday communication skills in over 70 world languages, including English.

<u>Transparent Languages:</u> Radically better language learning, in one complete experience.

- 5. Or go to <a href="https://www.galepages.com/divinewc/">https://www.galepages.com/divinewc/</a>
- 6. Off-campus users will need a password to login. Call Mr. Daniel Williams to receive this information. \*Due to security reasons, we cannot post this information or send it via email.
- 7. Browse Gale Titles or conduct a Quick Search

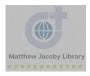

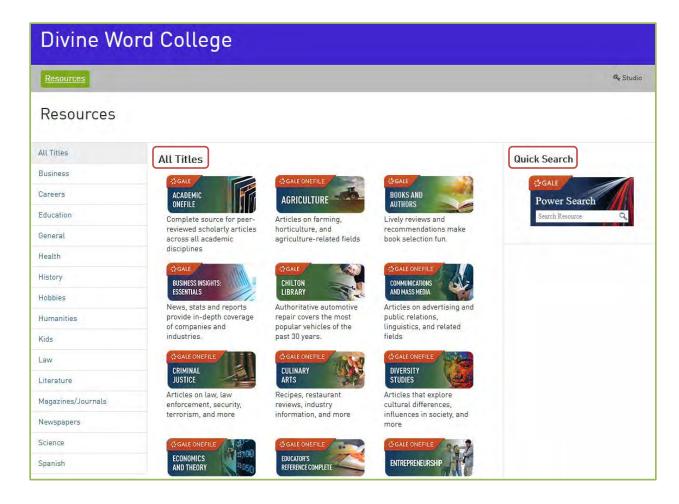

## Search for a Source in Gale

There are many different ways to search for information in Gale. Below are directions for using Gale Power Search, which searches all of Gale's titles simultaneously. You can narrow you search by searching individual title such as Gale OneFile Religion and Philosophy or Gale OneFile Psychology. The search techniques are the same across Titles.

### Search all Gale Titles at once

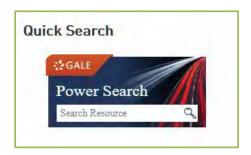

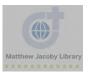

## Search a specific Title

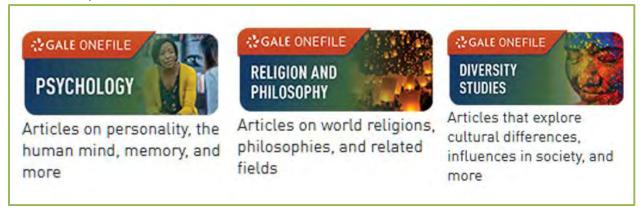

## Quick Search

- 1. Go to Gale <a href="https://www.galepages.com/divinewc/">https://www.galepages.com/divinewc/</a>
- 2. Click the **Power Search** image (located at top right-hand side)

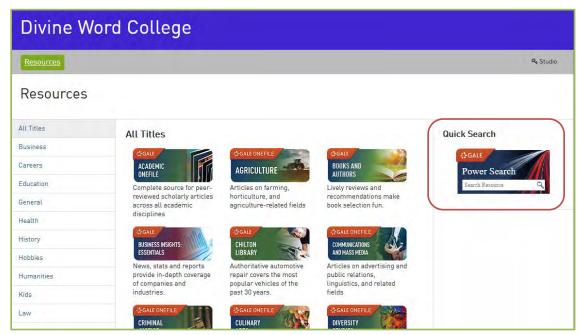

3. Enter your search term(s) (title, author, keyword etc.) in the Search Box

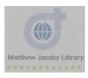

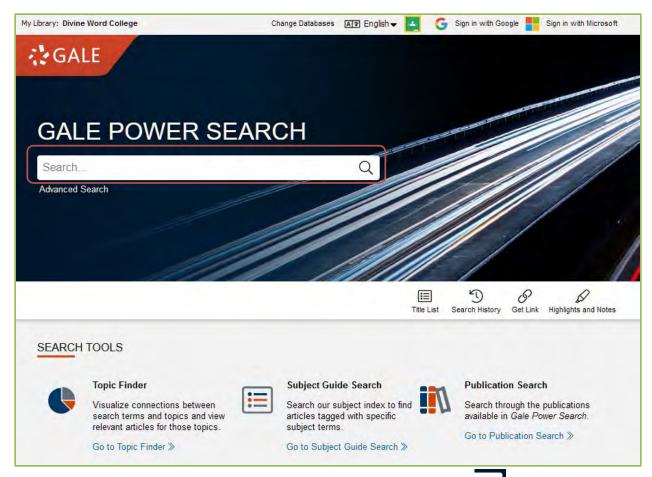

4. Click **enter** on your keyboard or click the **magnifying glass** 

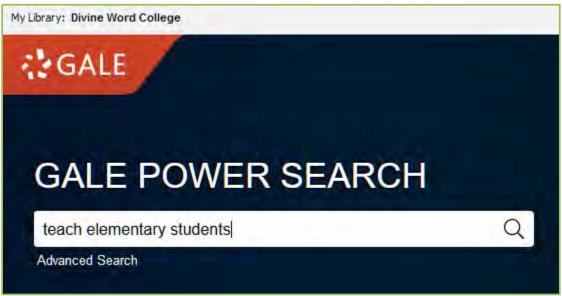

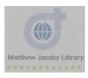

5. Filter results by source type. The default is **Magazines**.

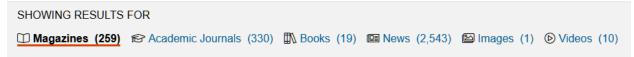

6. Optional: **Filter your results**. Full text is checked by default, but make sure that it is checked if you are looking to read an entire article or book.

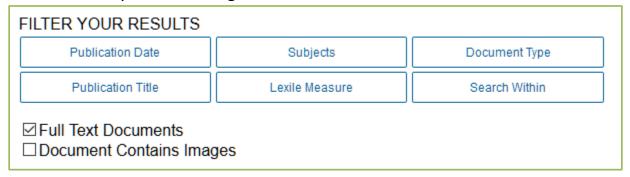

### Advanced Search

- 1. Go to Gale <a href="https://www.galepages.com/divinewc/">https://www.galepages.com/divinewc/</a>
- 2. Click the **Power Search** image (located at top right-hand side)
- 3. Click Advanced Search

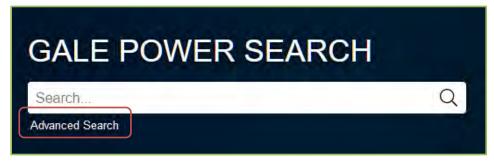

4. Enter search terms in the search boxes. The default is by **Keyword.** 

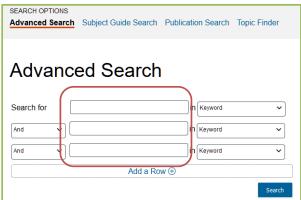

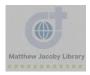

5. Optional: Use the drop-down menu to change search Gale provides numerous options. Try out different searches.

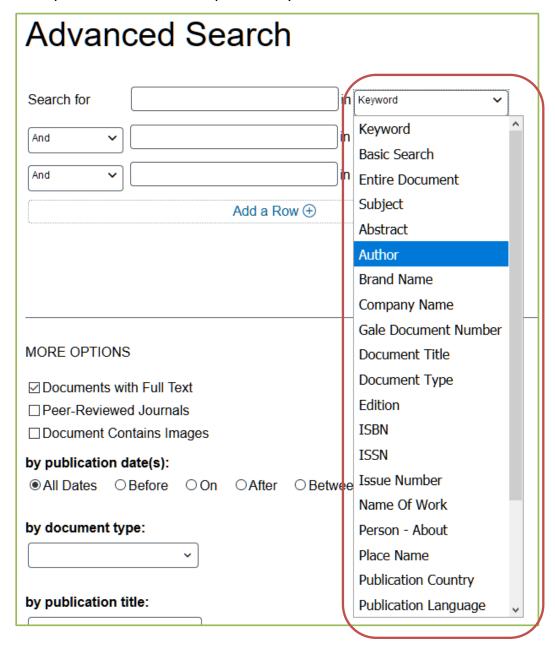

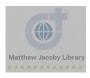

6. Scroll down to More Options. Explore the various limiters in this section. For a research paper, you will want to check the boxes for **Documents with Full Text** and Peer-Reviewed Journals.

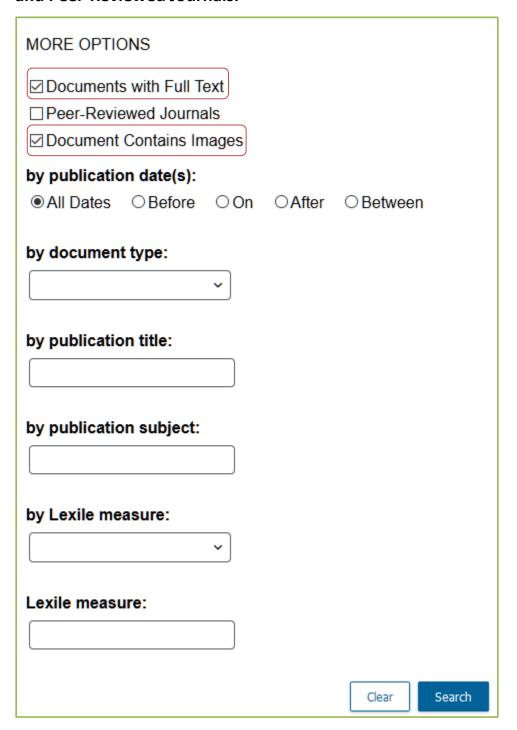

7. Click Search

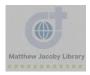

## **Use Additional Search Tools**

Gale offers users additional ways to search. Try using **Topic Finder, Subject Guide Search**, or **Publication Search**.

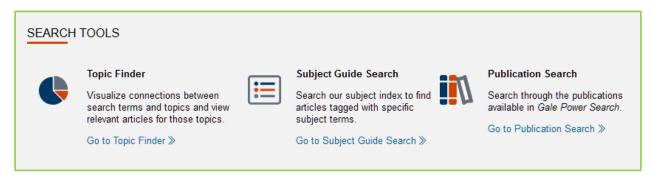

## **Topic Finder**

Do you have a topic in mind, but are struggling to find information about it? Use Topic Finder to find related topics and new keywords to use in your search.

- 1. Go to Gale
- 2. Click on the **Power Search** image
- 3. Click Go to Topic Finder

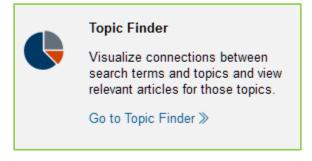

- 4. Enter your search terms in the search box
- 5. Press Enter on the keyboard or click the magnifying glass

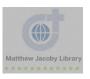

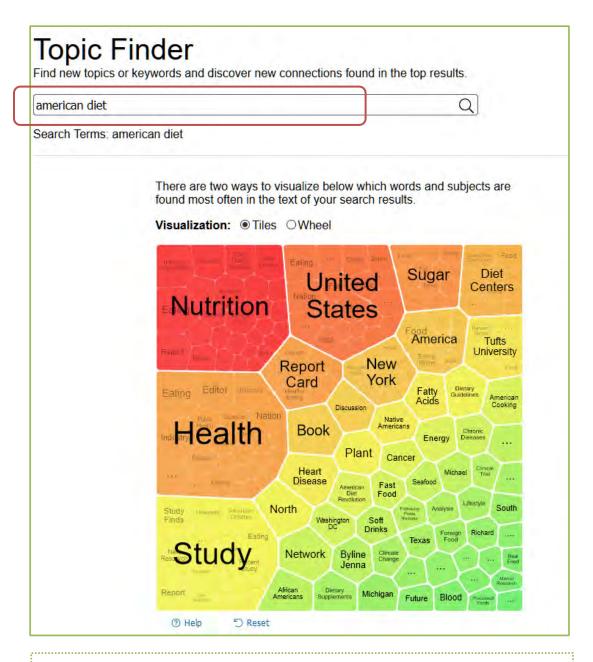

A search for "American diet" gives me more ideas for search terms. For example: "Nutrition in the United States" or "American Cooking"

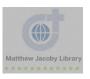

6. Optional: Change the **Visualization**. The default is **Tiles**. Click **Wheel** to change the visualization.

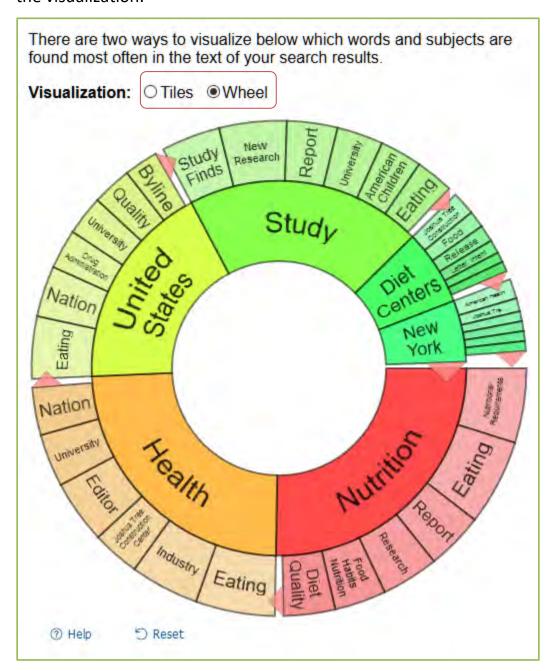

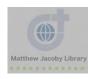

7. Click a topic on the wheel or tile. It narrows your original search to results to the documents also containing that subject or term.

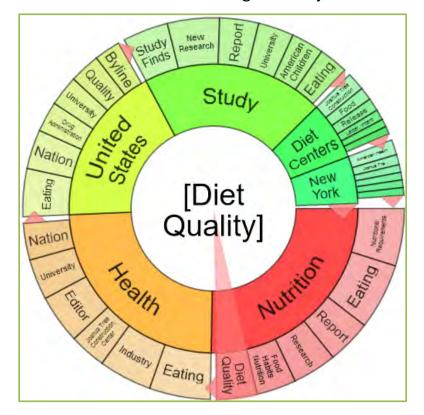

Try clicking different parts of the wheel

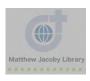

### Clicking "Diet Quality" wheel wedge gave 9 results

RESULTS FOR TOPIC: DIET QUALITY (9)

#### The American diet: a costly health problem

Scientific evidence increasingly suggests that diet plays an important role in the onset of chronic diseases contributing to increased illnesses reduced quality of life and premature death Although there is still...

[Americans] [Diet therapy] [Food habits] [Nutrition disorders] [Nutritional requirements]

#### **Diet Quality of Americans**

9781606927779 Diet Quality of Americans Cole Nancy and Mary Kay Fox Nova Science Publishers 2009 243 pages 6900 Hardcover Nutrition and diet research progress series RA445 A reprint of USDA report FSP08NH dated...

#### NEW NUTRITION LABELS WILL DO LITTLE TO BRING QUALITY TO AMERICAN DIET

SANTA MONICA Calif The following information was released by RAND Corp by Deborah A Cohen This commentary originally appeared in the opinion section of FoxNewscom The new Food and Drug Administration guidelines...

[Consumer research] [Diet] [Nutrition] [United States. Food and Drug Administration]

#### New Nutrition Labels Will Do Little to Bring Quality to American Diet

Berkeley Frederick S Pardee RAND Graduate School has issued the following news release The new Food and Drug Administration guidelines for labels detailing Nutrition Facts are unlikely to make a significant difference...

[Consumer research] [Diet] [Nutrition] [United States. Food and Drug Administration]

#### USDA gives African Americans' diet low score on 'report card'

The quality of the African American diet lags behind that of whites and others according to a report by USDAs

## Clicking the "American Diet Revolution" Tile gave 6 results

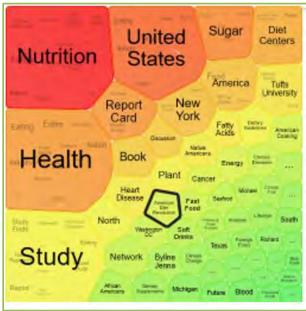

#### RESULTS FOR TOPIC: AMERICAN DIET REVOLUTION (6)

#### Revolution at the Table: The Transformation of the American Diet

Revolution at the Table The Transformation of the American Diet by Harvey Levenstein While foodprocessing giants like General Mills Nabisco Heinz and Van Camp remade American culinary culture in the late 19th...

# New Nutrition Book, American Diet Revolution! Shows How to Regain the Freedom of Good Health

EASTHAMPTON Morgan James Publishing has issued the following news release Morgan Jamess new release American Diet Revolution The Strength for Life Guide to the Foods We Must and Must Not Eat To Be Leaner and...

[Diet]

#### Eating insects: The next revolution in the American diet

Tufts welcomed chef Joseph Yoon the executive director of Brooklyn Bugs Wednesday April 17 to host an educational workshop on the health and environmental benefits of incorporating insects into the daily American...

[Adler, Sara] [Edible insects]

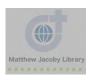

## Subject Guide Search

Subject terms are specific words assigned by a databased to describe different sources. Think of them as the "official" terms. You are probably used to searching by keyword, but searching by the subject term can help you find more resources

- 1. Go to Gale
- 2. Click on the **Power Search** image
- 3. Click Go to Subject Guide Search

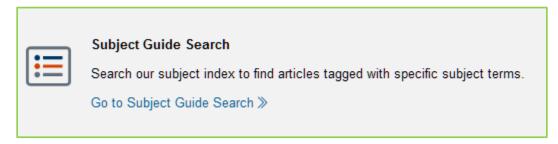

- 4. Enter a keyword, topic, or phrase in the **Search Box**
- 5. Click Search

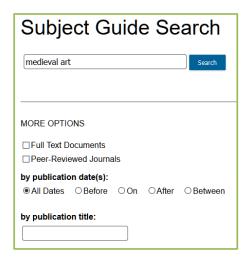

The search gave me 4 main **subject terms**: Medieval art, Medieval Art (Nonfiction work), Medieval art objects, and Art Religion, and Politics in Medieval China: The Dunhuang Cave in the Zhai Family (Nonfiction work)

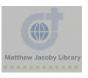

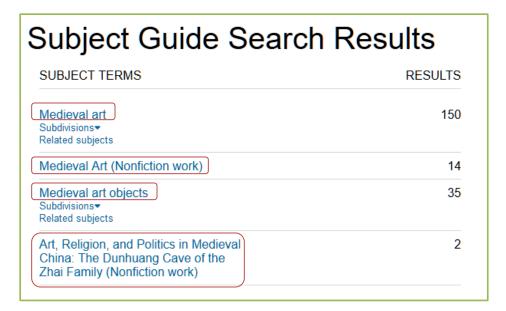

6. Click on one of the main subject terms

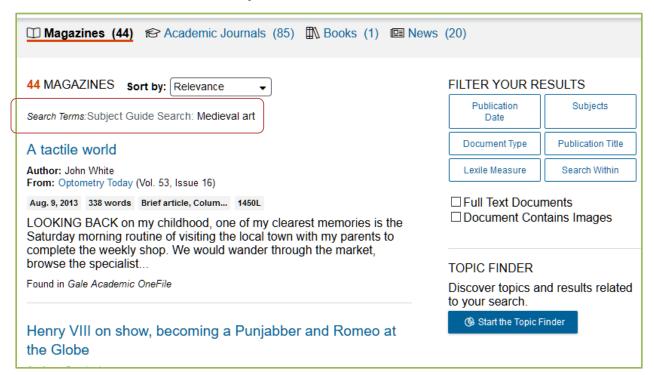

7. Optional: Change **Results**. The default is **Magazines**. Click the document type you are looking for such as **Academic Journals**, **Books**, **News**, **Images**, or **Videos**.

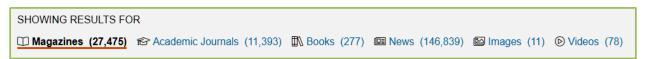

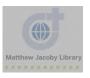

## 8. Optional: Click Subdivisions to find a narrower subject term

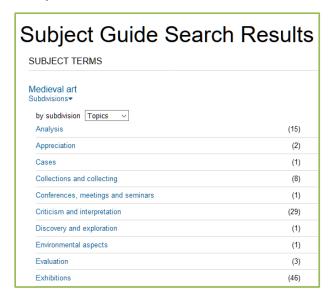

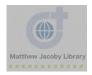

## 9. Optional: Click **Related Subjects** to find broader, narrower, and related terms.

| BT | Broader term  | A heading for a more general concept  |
|----|---------------|---------------------------------------|
| NT | Narrower term | A heading for a more specific concept |
| RT | Related term  | A heading that is closely associated  |

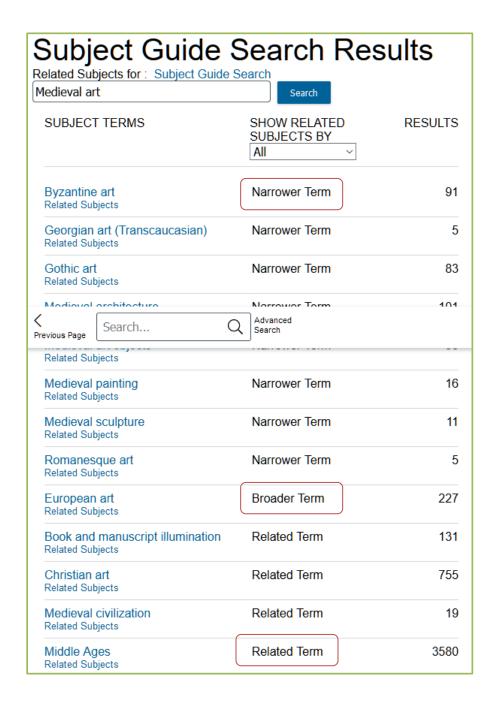

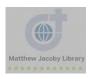

## **Publication Search**

This is a helpful feature if you would like to find sources from a known publisher. For instance, if you would like to see all of the issues of the *First Things* journal, this feature would allow you to find this publication directly.

- 1. Go to Gale
- 2. Click on the **Power Search** image
- 3. Click Go to Publication Search

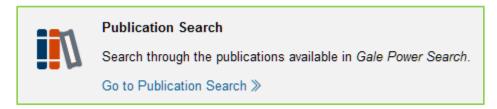

4. Enter the publication name in the search box

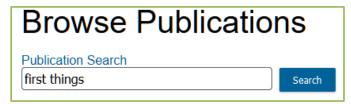

5. Click Search

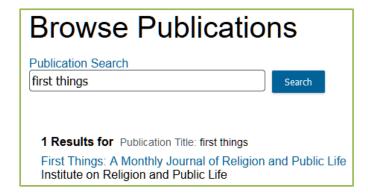

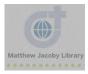

# Save Documents, Citations, and Highlights

Gale allows you to save documents, citations, and highlights to your computer or email. Additionally, you can save to your personal Google or Microsoft account. You do not have a personal account in Gale. DWC students can use their dwci.edu email to login.

- 1. Go to Gale
- 2. Click Power Search Image
- Click Sign in with Google and/or Sign in with Microsoft (top right-hand corner)

  Sign in with Google
  Sign in with Microsoft
- 4. For Microsoft: Click Accept. You will be redirected back to the main page

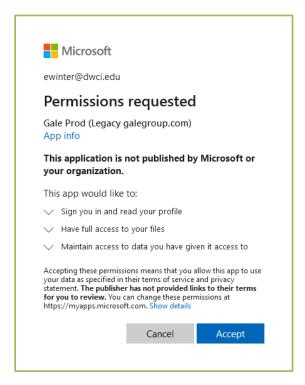

## You are now signed in

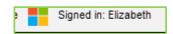

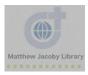

## 5. For Google: Choose an account (you may only have one)

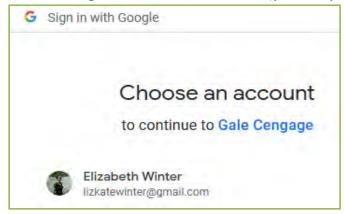

### 6. Click Allow

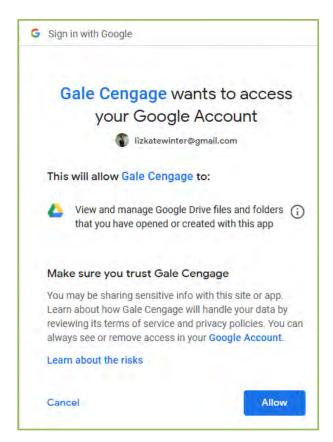

You will be redirected to Gale's main page. You are now signed in.

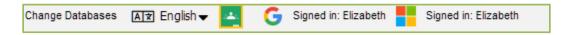

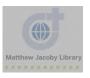

7. Search for sources and then save **documents**, **citations**, and **highlights and notes** to your personal Google or Microsoft account. You will see icons for save options when you are viewing a search entry.

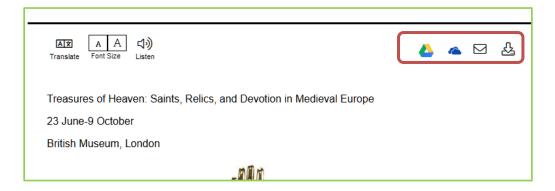

**Highlights and Notes** can be saved by going to Highlights and Notes (See section below)

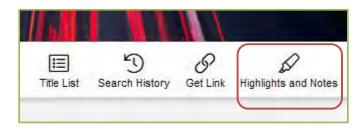

# Use Highlights, Notes, and Definitions

When you are reading a document in Gale, you can highlight sections of the text with your cursor and then choose to highlight, take a note, or define the text.

- 1. Go to Gale
- 2. Go to Power Search
- 3. Search for an article
- 4. Click on an article
- 5. Use your cursor to highlight a word or section of the text
- 6. Once you are done highlighting, taking notes, or defining text (See below for more instructions on each feature), click **Highlights and Notes**

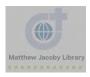

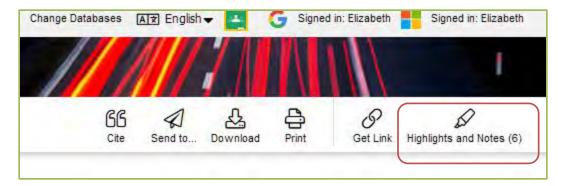

- 7. Click View all Highlights and Notes
- 8. Save your Highlights and Notes

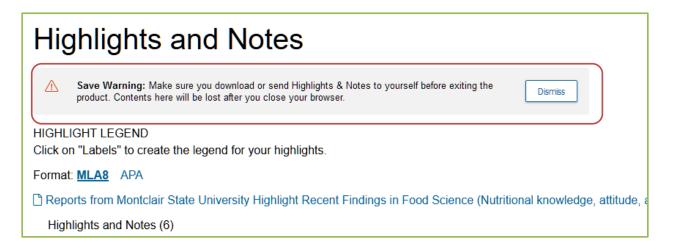

9. Click Send to... or Download

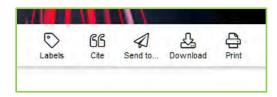

10. Choose Send To... or Download location

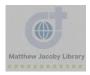

## Send to Google Drive, OneDrive, or Email

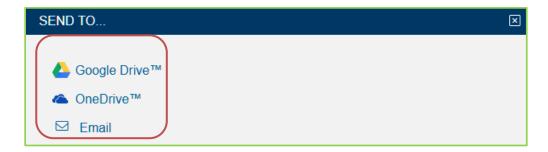

### Save to... a folder on your computer

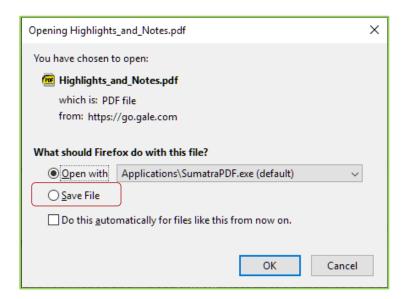

## Highlights

1. Use your cursor to highlight a word or section of the text

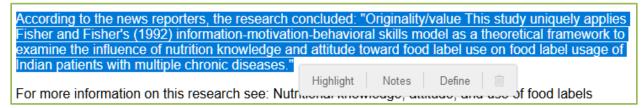

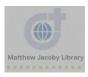

2. Click **Highlight**, and then choose a color

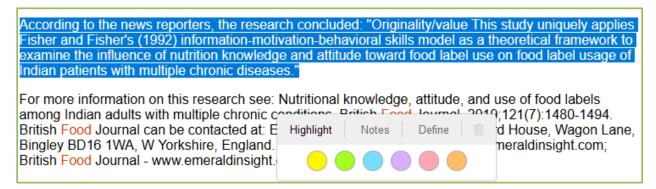

The text will now show up in that color until you end your session.

According to the news reporters, the research concluded: "Originality/value This study uniquely applies Fisher and Fisher's (1992) information-motivation-behavioral skills model as a theoretical framework to examine the influence of nutrition knowledge and attitude toward food label use on food label usage of Indian patients with multiple chronic diseases."

3. Go to **Highlights and Notes** to save to your computer, email, Google Drive, or Microsoft OneDrive account.

### **Notes**

- 1. Use your cursor to highlight a word or section of the text
- 2. Click Notes

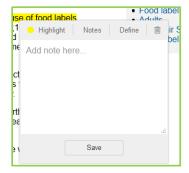

- 3. Write a **note**
- 4. Click **Save.** It is now saved until the end of your session.
- 5. Go to **Highights and Notes** to save to your computer, email, Google Drive, or Microsoft OneDrive account.

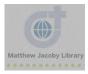

## Define

1. Use your cursor to highlight a word

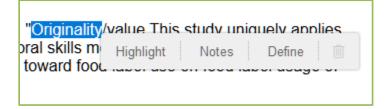

### 2. Click **Define**

A pop-up box will appear with defintions. Definitions cannot be saved.

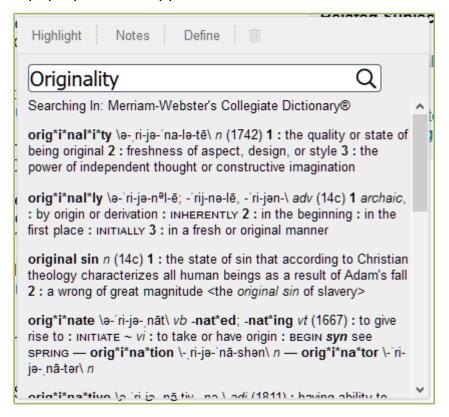

# Use Gale's Dictionary Feature

Gale's **Dictionary** is at the bottom of every webpage.

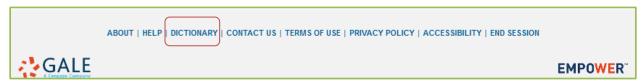

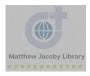

### 1. Click **Dictionary**

2. Enter a word or first letter in the search box

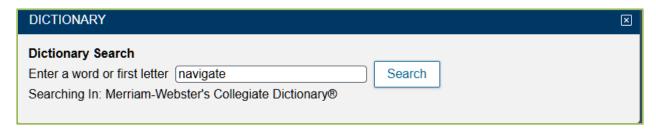

### 3. Click Search

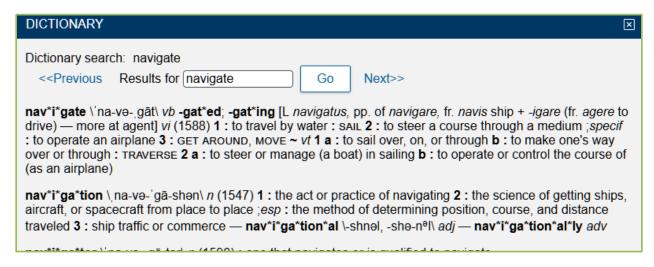

## Non-Academic Titles

Many of Gale's Titles are for academic purposes, but Gale has many other Titles that may be of interest.

- 1. Go to Gale (https://www.galepages.com/divinewc/)
- 2. Browse All Titles

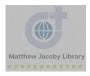

## Looking for a new recipe to cook? Check out Culinary Arts

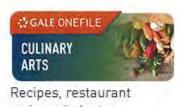

reviews, industry information, and more

## Looking for a new book to read? Check out Books and Authors

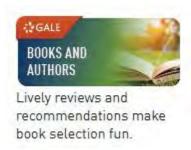

## Want to learn how to garden? Check out Gardening and Horticulture

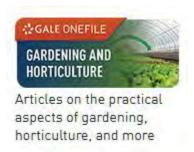

## Or how about fix your house? Check out Home Improvement

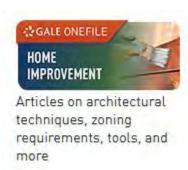

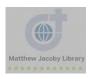

# Need Help?

Use these options to find additional help.

## Gale Help Page

- 1. Go to Gale
- 2. Click on the **Power Search** image
- 3. Click Help (bottom of page)

ABOUT | HELP | DICTIONARY | CONTACT US | TERMS OF USE | PRIVACY POLICY | ACCESSIBILITY | END SESSION

# Help

### Home Page

Explore magazines, journals, books, news, and media using powerful search methods.

#### Search Box

Type terms in the search box and then select one of the following options:

- · Basic: A good all-purpose search
- . Subject: Find content about a topic
- . Publication: Find content by its source
- Entire Document: Search every word
- Within: Search within your results (appears only when viewing search results)

TIP Additional ways to search include Advanced, Subject Guide, and Publication. [Search Tips]

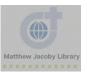

## 4. Explore Help Contents

#### **Help Contents**

- Home Page
- About this Publication
- · Advanced Search
- Basic Search
- · Browse by Discipline/Browse by Topic
- Book Index
- Dictionary
- Document Tools
- Get Link
- · Google Integration
- Highlights and Notes
- List of Illustrations
- · Listen to Documents
- More Like This and Related Subjects
- · Publication Search
- Publication Search Results
- Sample Bibliographic Citations: APA 6th Edition
- Sample Bibliographic Citations: Chicago 16th Edition
- Sample Bibliographic Citations: MLA 8th Edition
- · Search Alerts and RSS Feeds
- Search Results
- Subject Guide
- Subject Terms
- · Table of Contents
- Topic Finder
- · Search Tips

# Library Help

Ask your librarians for help in-person, by email or by telephone.

Mr. Daniel Williams: dwilliams@dwci.edu or 563.876.3353 x207

Ms. Elizabeth Winter ewinter@dwci.edu or 314.497.0623

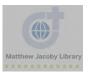